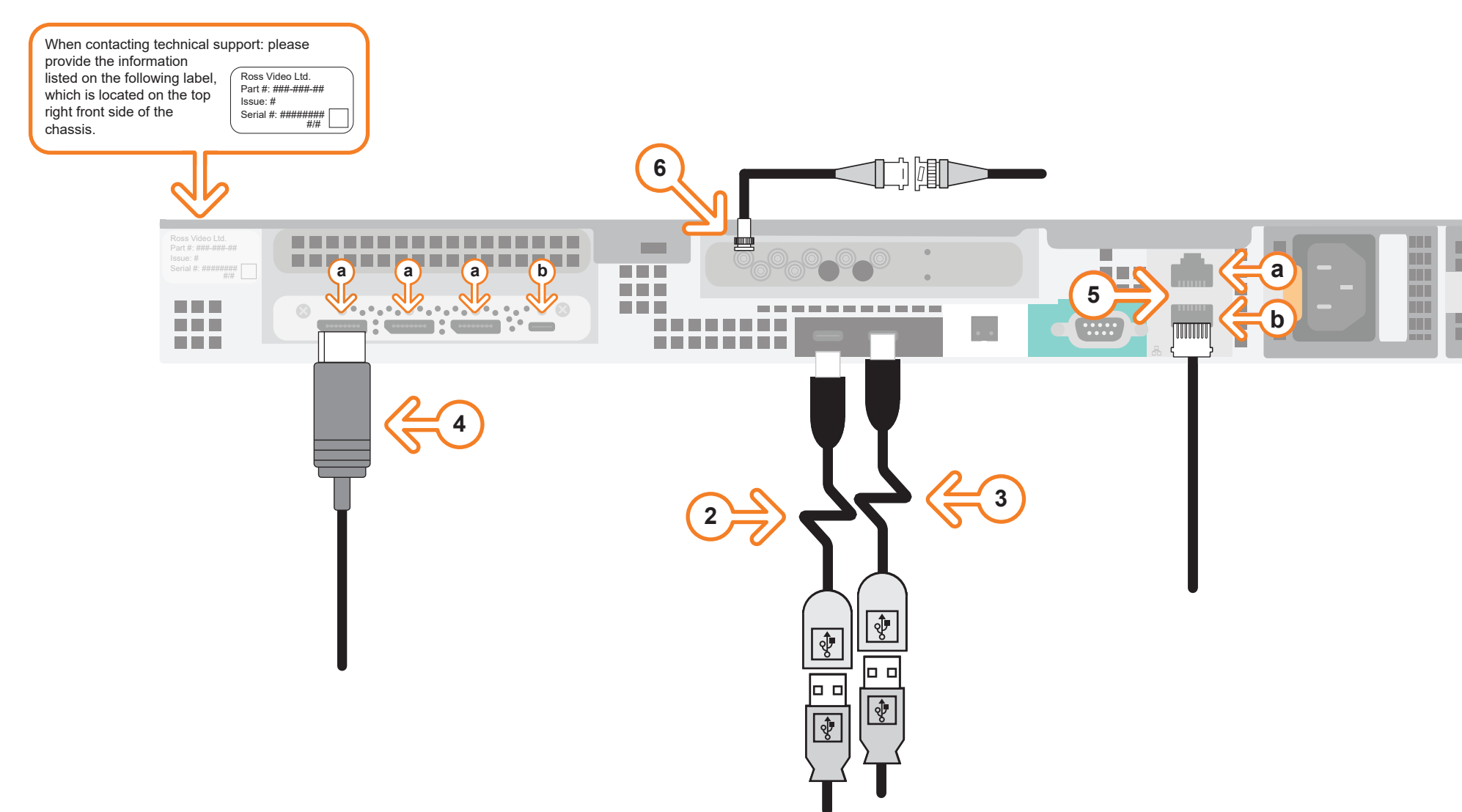

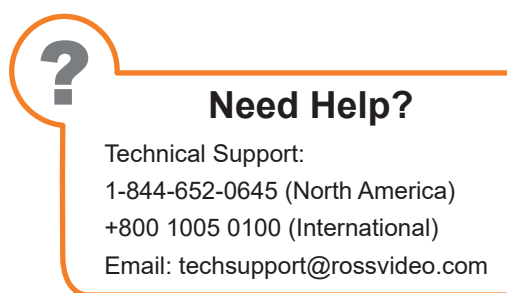

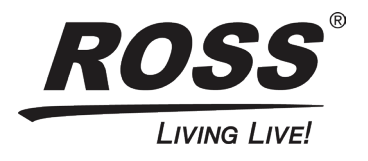

CAUTION: Before you set up and operate this product, see the "Important Safety Instructions" in your Manual.

- **1** Use the supplied Rack Mount Kit to mount the Tessera system in a 19'' EIA equipment rack. *For information on installing the Tessera chassis in a rack, see the provided document "Installing the Chassis in a Rack".*
- **2** Plug the supplied Keyboard into one of the **USB-C** ports using the supplied USB-C to USB-A adapter.
- **3** Plug the supplied Mouse into one of the **USB** ports using the supplied USB-C to USB-A adapter.
- **4** Connect a Monitor (customer supplied) to any of the three display ports *(a)*.

 *A monitor may also be connected to the USB-C port (b). When using display ports, ensure the correct display port to DVI adapters are used (DVI-D or DVI-I).*

*KVM extenders (customer supplied) are required when the Tessera system monitor, keyboard, and mouse are located remotely from the rack room.*

- **5** Plug an Ethernet cable from your Local Area Network into either the **1G** (**a**) or **10G** (**b**) **Ethernet** port. *Tessera systems can be connected to the Internet or restricted production network. The network connection is also used to distribute assets and for the RossTalk/Smart GPI feature.*
- **6** Connect your house reference Genlock signal to the **REF** mini-BNC connector. *Tessera systems accept analog blackburst or tri-level sync as reference inputs. Tri-level sync is recommended for HD installations.*

*Continued on other side...*

## **XPression**

#### **Getting Started**

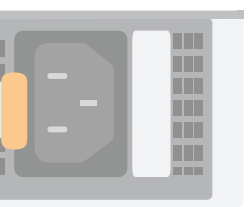

# **XPression**

### **Getting Started continued**

- operating Tessera, see the "XPression User Guide" or "XPression Tessera User Guide" available in the C:\Archive folder
- other XPression features and functions, see the documents available in the C:\Archive folder

#### *For information on...*

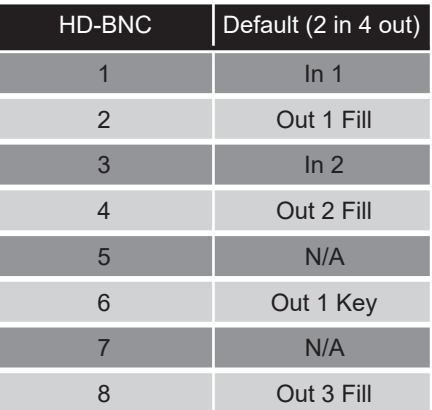

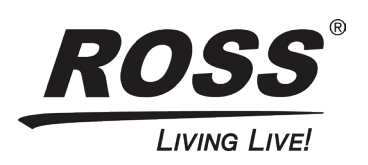

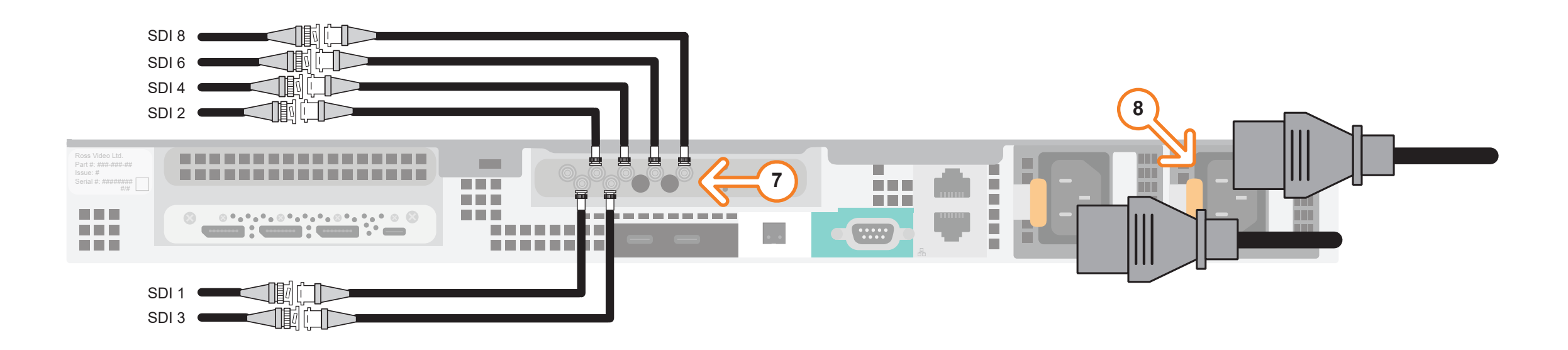

- or Help file for information about configuring the key and fill for the HD-BNC connectors). The default configuration is displayed in the table below. **7** Connect the HD-BNC end of the pigtail cables to the HD-BNC connectors and attach the SDI cables to the BNC end of the pigtails according to their required destination (see the *XPression User Guide Not all HD-BNC connectors will be active depending on the XPression software edition. Keep any unused pigtail and SDI cables in a safe place for future use. If your facility requires analog outputs, additional outboard digital to analog conversion equipment is available from Ross Video. Inputs/outputs can be configured in the Hardware Setup in the XPression User Guide or Help file.*
- **8** Connect power cords from the AC Ports on the Tessera system to the mains power. *Tessera system power supplies are auto-sensing and can use either 110 VAC or 220 VAC.*
- **9** On the front of the chassis, press the button on the outer-left side of the door and pull the door outward to remove it from the Tessera system.
- **10** Press the **Power** button on the front of the Tessera system.
	- Wait for the system to finish booting up.

*When shutting down, Ross Video recommends shutting down Tessera systems from the Windows operating system.*

- **11** Click the XPression user account icon to log onto the system.
- **12** Launch Tessera One from the **Start** menu.